## **Sharing Pronouns in Meetings and Webinars**

The Syracuse University Zoom system receives Syracuse University affiliates' pronouns from the MySlice system. To display your pronouns in Zoom, you must first select a pronoun in MySlice. For information on adding/editing pronouns, please see [MySlice My Profile \(former Personal Services\).](https://answers.syr.edu/pages/viewpage.action?pageId=94044293)

## Sharing Pronouns in Meetings

Users are able to share how and when their pronouns are displayed in Zoom meetings and webinars. Within your Zoom profile (accessed via the Zoom Web Portal) you can edit how you want to display pronoun information.

In the **How would you like to share your pronouns?** drop-down field, choose from the following options:

- **Always share in meetings and webinars**: Your pronouns will appear next to your display name automatically in any meetings that you host or join, and any webinars that you're the host or panelist for.
- **Ask me every time after joining meetings and webinars**: (Default Setting) You will be asked if you want your pronouns to appear next to your display name in every meeting that you host or join, and any webinars that you're the host or panelist for.
- **Do not share in meetings and webinars**: Your pronouns will not appear next to your display name in any meetings or webinars. You will have to manually choose to share your pronouns.

Please reference Zoom's [Adding and sharing your pronouns](https://support.zoom.us/hc/en-us/articles/4402698027533) page for more information.

## How Pronouns Display in Meetings

Users can view their pronouns in their profile when logged in (only they can see):

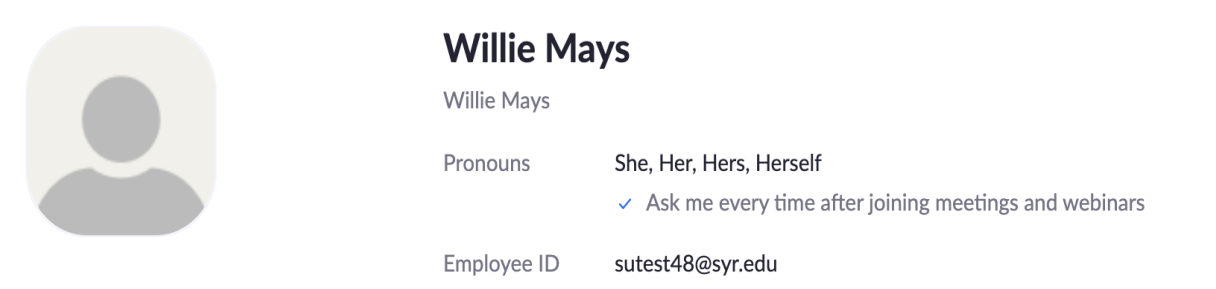

If the user has the setting to ask to share their pronouns, they will see this when prompted at the start of the meeting:

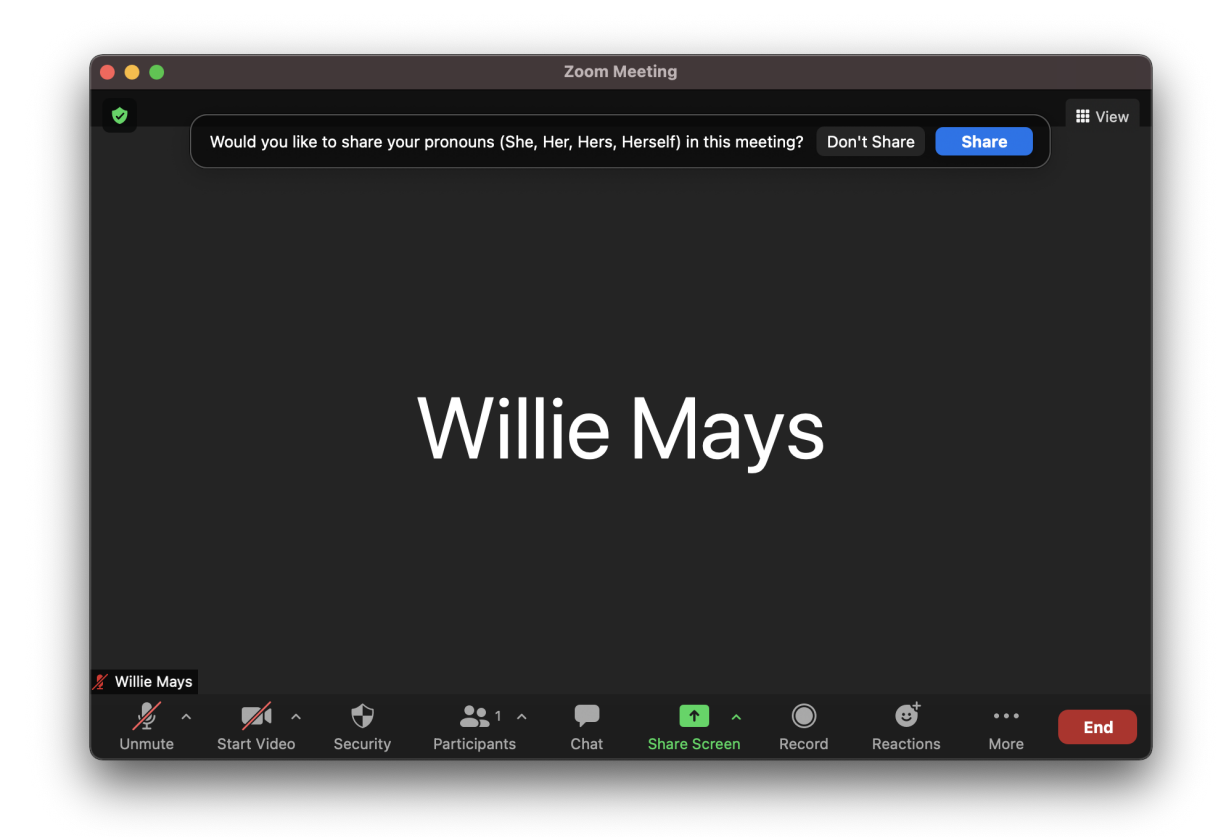

Then in the meeting, participants will see the pronoun next to the display name:

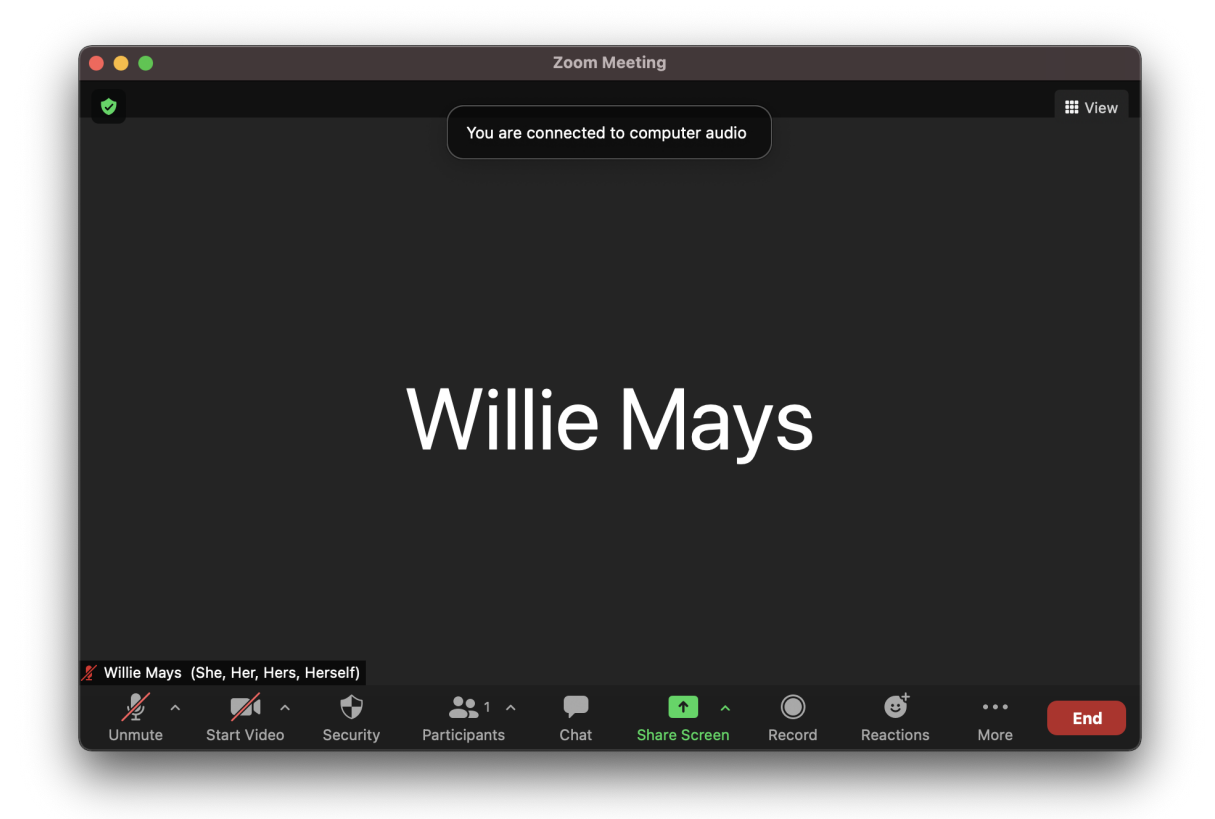

Please reference Zoom's [Adding and sharing your pronouns](https://support.zoom.us/hc/en-us/articles/4402698027533) page for more information.

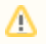

Even if you choose not to share your pronouns in meetings or webinars, your pronouns will still appear in your Zoom profile card and be visible to your Zoom contacts if you have entered them in the **Pronouns** field.